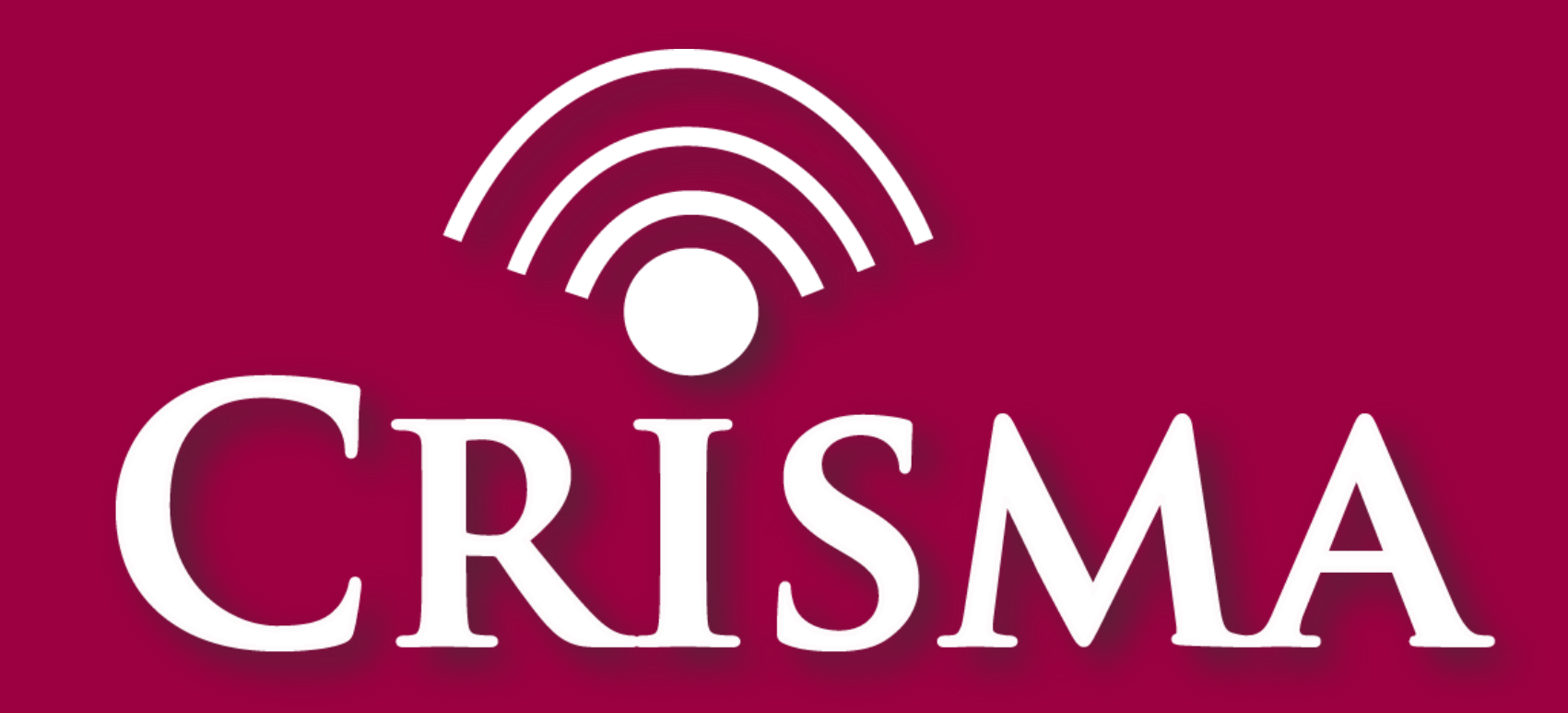

Modelling crisis management for improved action and preparedness

CRISMA is funded by the European Community's 7th Framework Programme under the grant agreement no 284552 www.crismaproject.eu

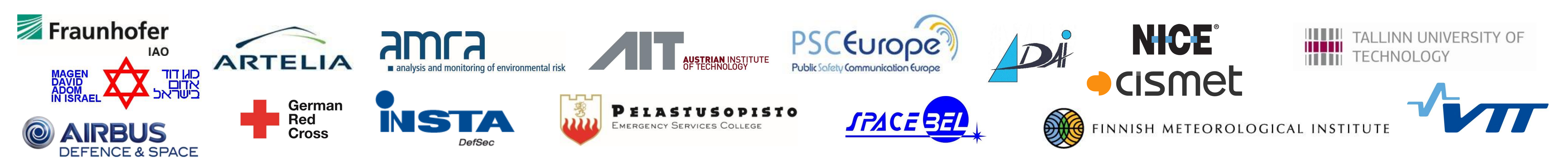

### **Contact**

Dr Anna-Mari Heikkilä, Project Coordinator VTT Technical Research Centre of Finland Tel: +358 20 722 3490, Email: crisma.coordinator@vtt.fi

### **3. Build and calibrate simulation Pre-Triage Science Ruild and** 1. vehicle on site tool using exercise data **TRING EXEMBE OF** 9:00 AM 09:13 09:18 09:22 09:37 10:13 09:25 Time Data: Time Data: **Field Exercises Field Exercises** (Arrival/Status 4 (Start Pretriage–Departure last Patient/Status 7) –Start Pretriage) Time Data:  $SEG$  $\bullet$   $\bullet$ Time Data: **Routing with**  $SEG$ Routing with Bluelight **Bluelight** (e.g. Google Maps (e.g. Google Maps MTF  $\Box \mp$ "minus 5 min") "minus 5 min")

# **How to evaluate mass casualty mission tactics using field exercises and computer simulation?**

Sven Wirth, Johannes Sautter, Fraunhofer IAO • Friederike Schneider, German Red Cross • Maria Egly, AIT • Martin Scholl, cismet • Martin Sommer, Frank Jonat, Airbus DS

**Keywords:** mass casualty incidents, field exercises, modelling and simulation, mission tactics

### **1. Conduct field exercise**

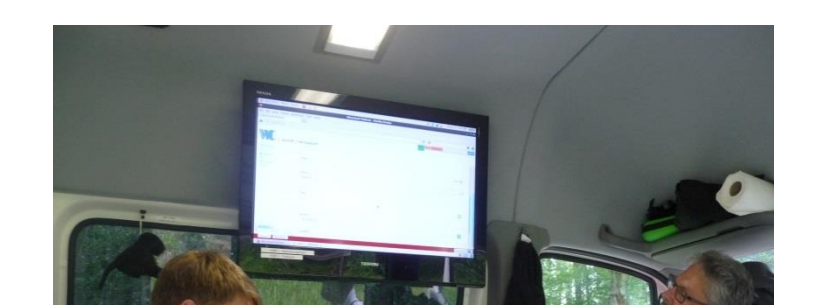

## **2. Evaluate exercise using CRISMA tool and indicators**

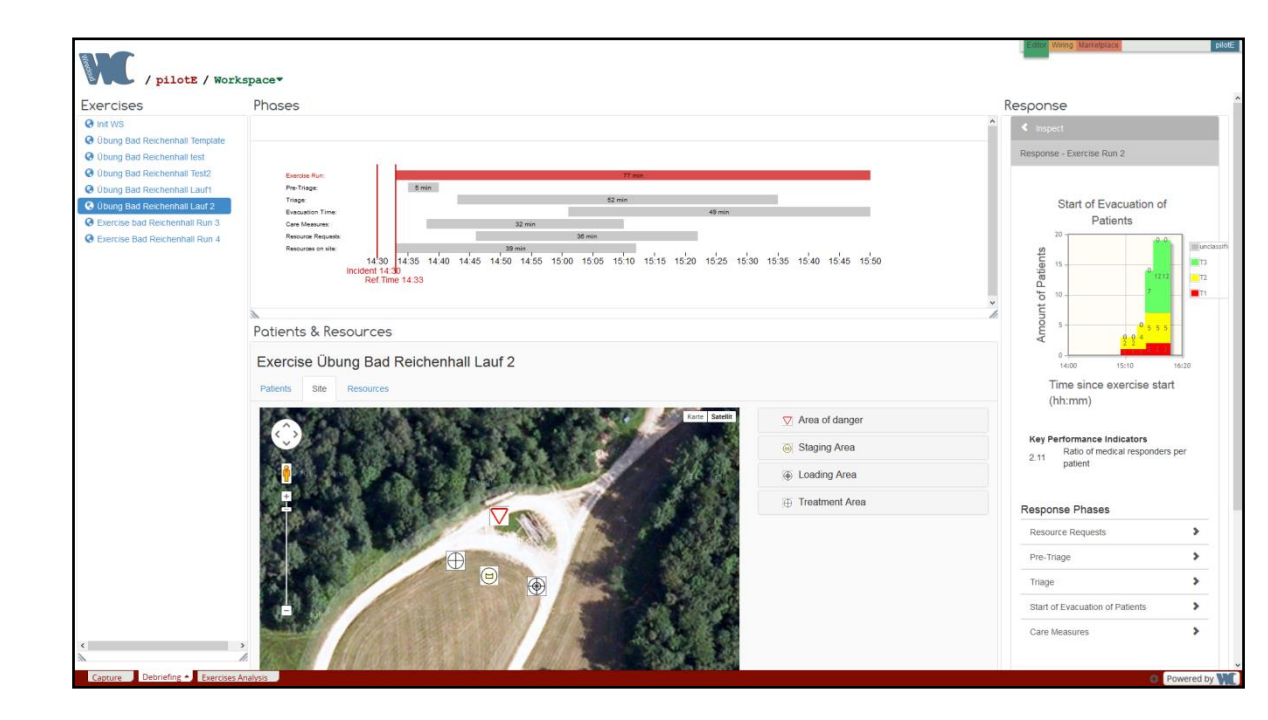

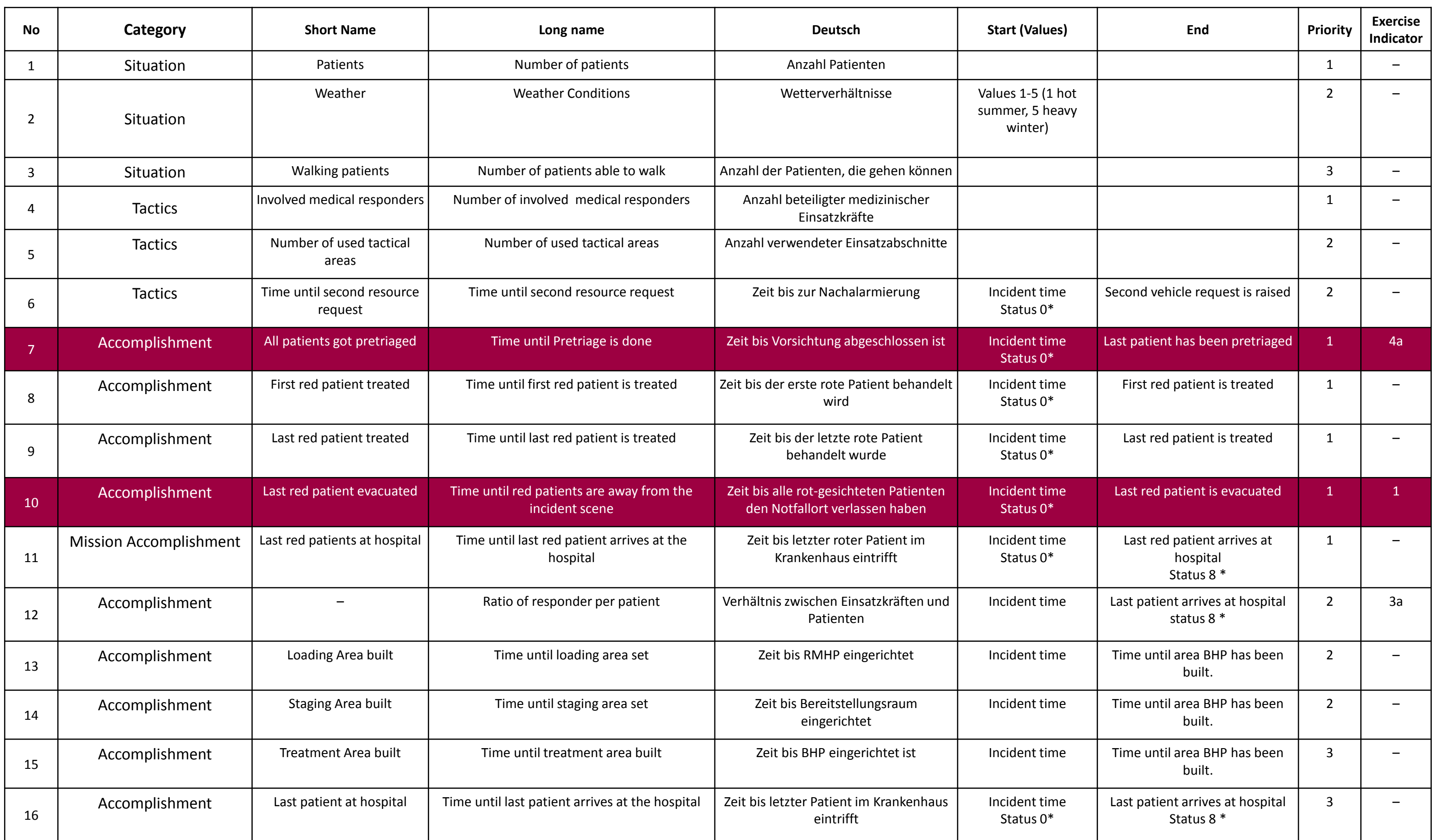

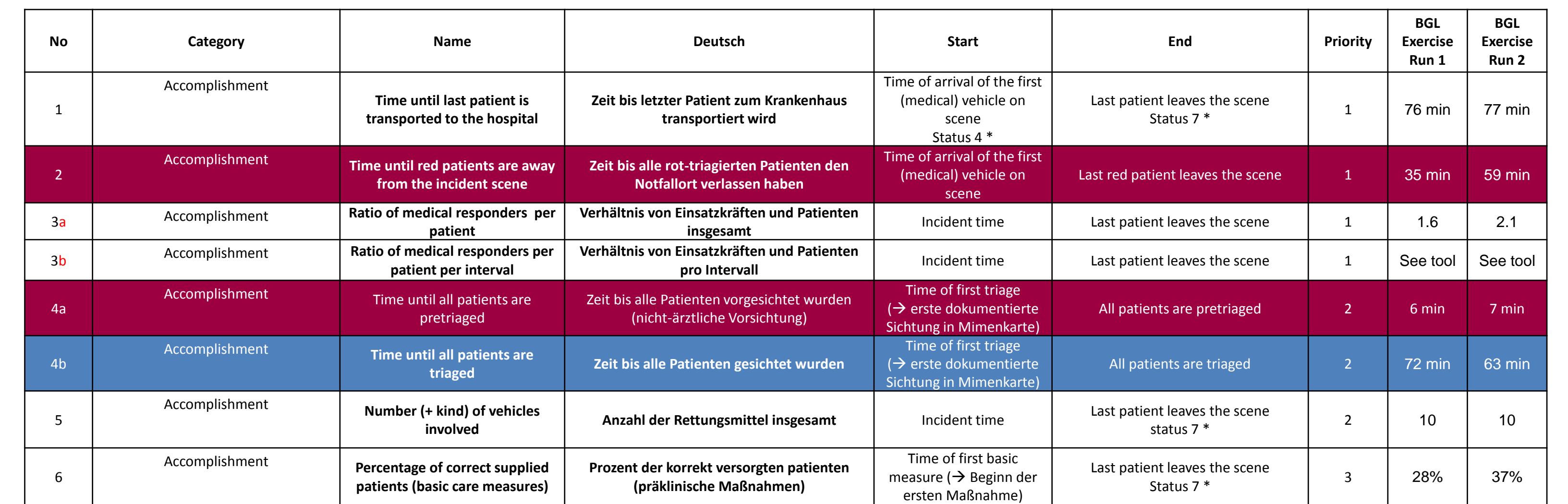

The context of use of the CRISMA reference application for Exercise-Support is an exercise setting of aid organisations or public authorities in Europe. Some tasks have to be sorted out before, during and after an exercise (run). This includes, for instance, the patient actors- and responder management before an exercise. The data capturing of certain aspects like (pre-) triage, care measures etc. during the exercise as well as the processing of this data after the exercise is very important for the next steps. The CRISMA application supports certain aspects of a field exercise for mass casualty incidents. These aspects can broadly be separated into three categories: preparation, capturing and debriefing.

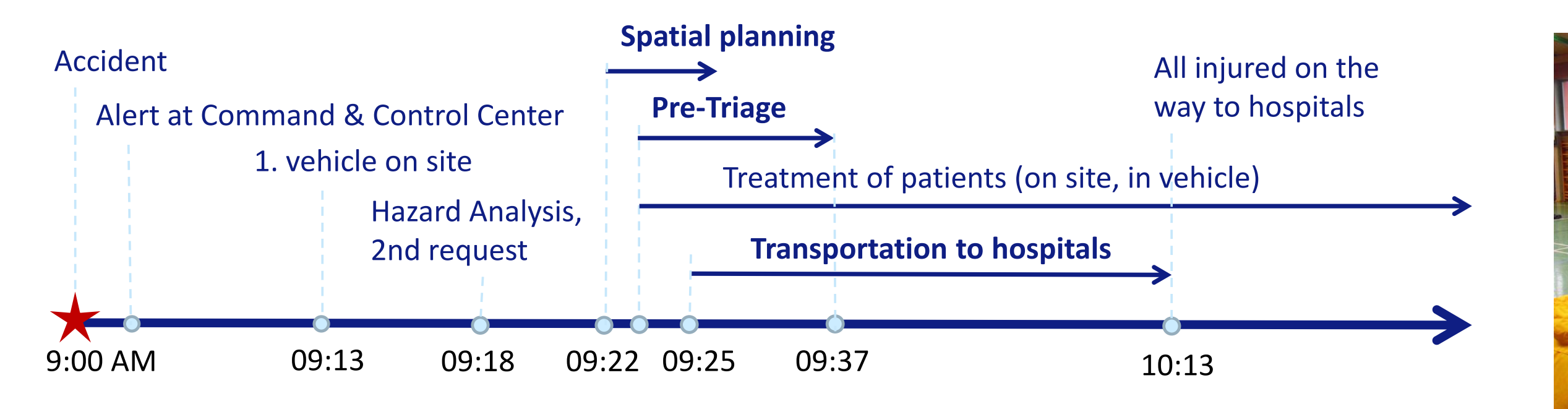

**Figure 1: Mission timeline from a mass casualty exercise (bus accident un rural highway, 25 inured, Source: BRK Garmisch-Partenkirchen)**

**Figure 3: Debriefing View of the CRISMA Reference Application for Exercise-Support**

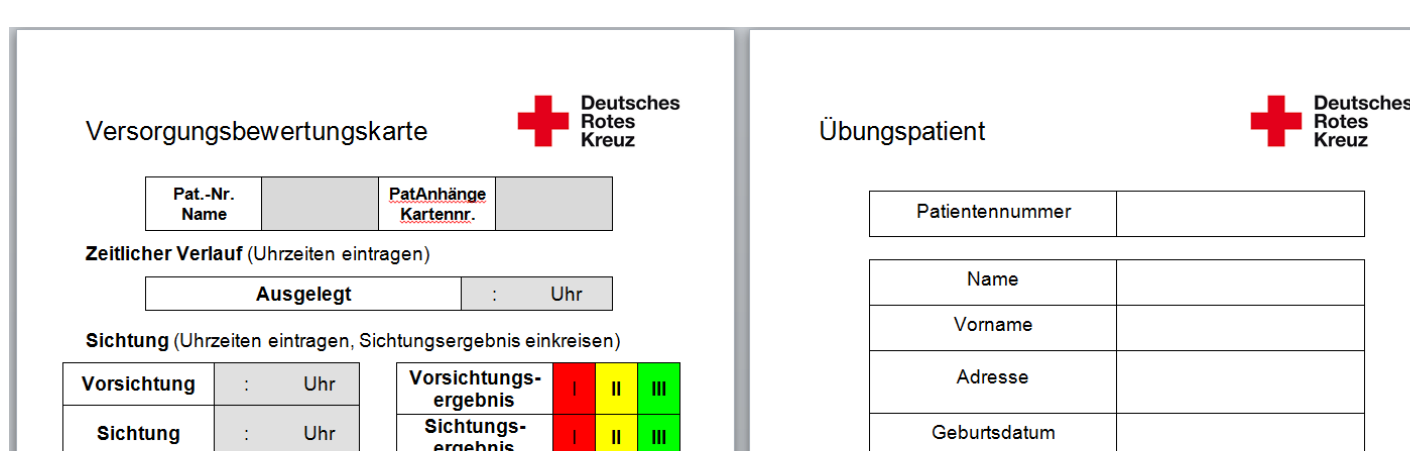

**1. Briefing**

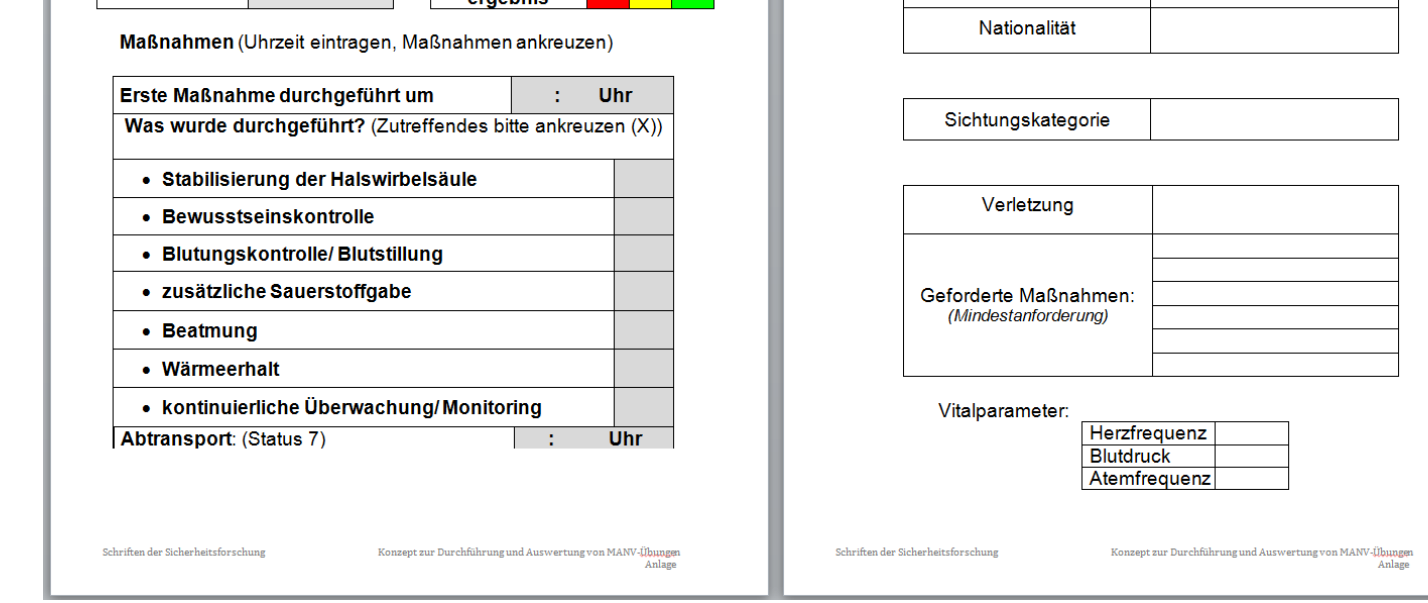

**2. Exercise run (+ data** 

**capturing)**

LEITUNG

**3. Debriefing**

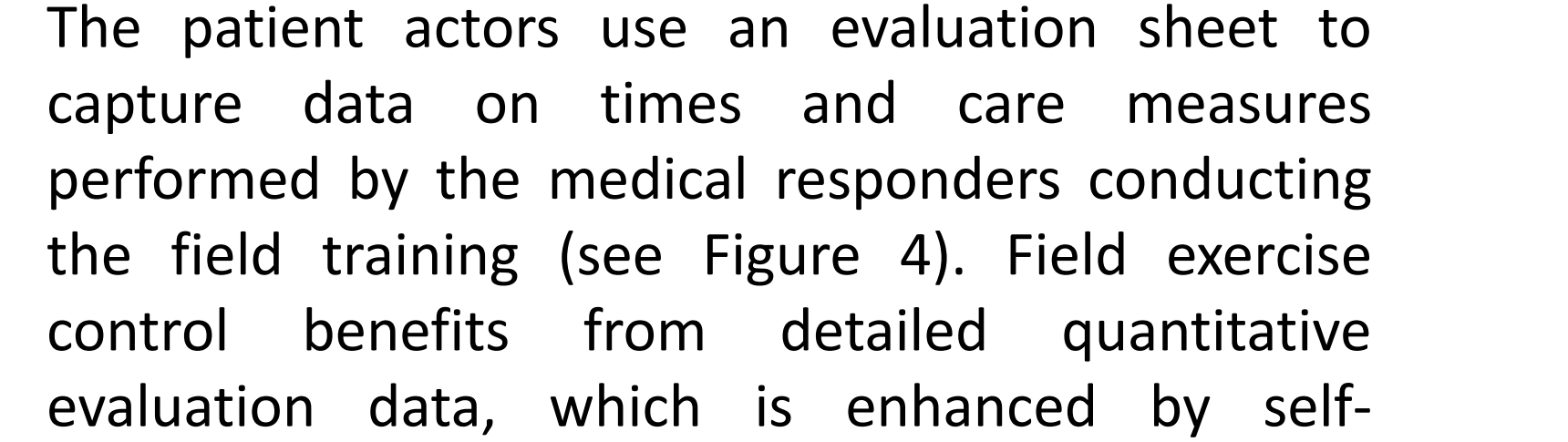

**Figure 2: Patient Actor Briefing, Data Capturing and Responder Debriefing**

A typical mission timeline of a mass casualty filed exercise is illustrated in Figure 1. Figure 2 illustrates the most relevant tasks to be done during an exercise day.

**Table 1: Besides qualitative expert feedback quantitative Indicators are used to evaluate the field exercises**

**Table 2: Indicators serve for evaluation of mass casualty missions (=simulations) by the simulation tool's user**

**Figure 4: Evaluation sheet** 

**used by the patient actors**

**Figure 5: Several time slots of a mass casualty mission and respective data sources** 

- pretriage: 19.4 sec/patient
- triage: 188 sec/patient

assessment of the trainees as well by medical and mission experts feedback.

After a data analysis that identified outliers, two model parameters could be derived from average time spans of two exercise runs in Bad parameters as the inputs for the exercise Reichenhall (see Table 1, columns on the right): The main simulation calibration process is running the model with similar inputs runs were. Then the results of both are

Values of the red and blue marked indicators from the exercise runs shown in Table 1 are used as model parameters and for calibration of the model in the next step.

compared. If the results are satisfactory, the

calibration is done; if not, some picked

parameters must be adjusted in the

direction of the mismatch.

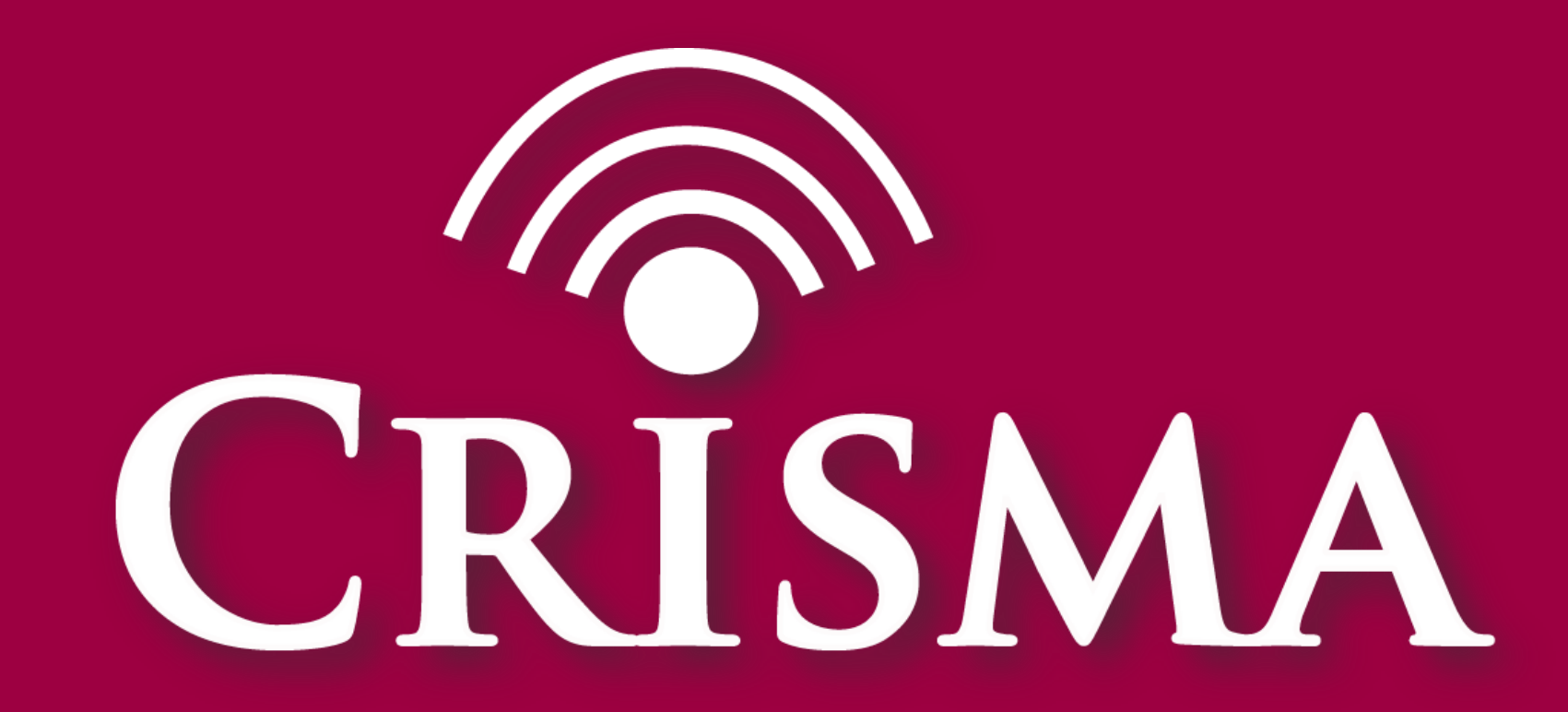

Modelling crisis management for improved action and preparedness

### CRISMA is funded by the European Community's 7th Framework Programme

under the grant agreement no 284552

www.crismaproject.eu

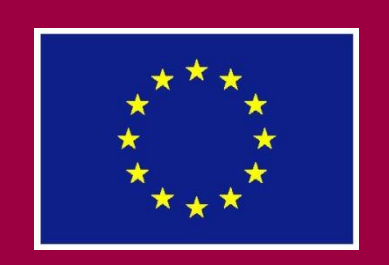

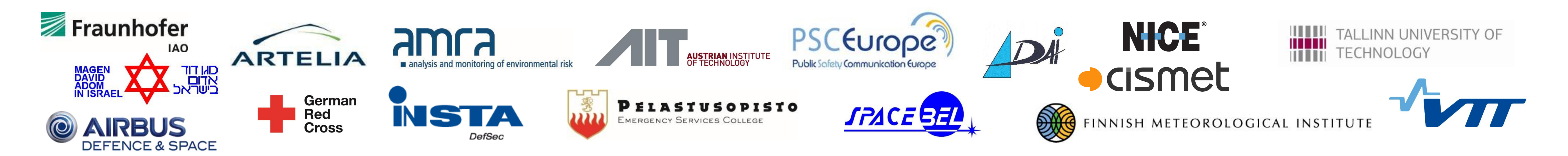

### **Contact**

Dr Anna-Mari Heikkilä, Project Coordinator VTT Technical Research Centre of Finland Tel: +358 20 722 3490, Email: crisma.coordinator@vtt.fi

# **How to use the simulation tool?**

Sven Wirth, Johannes Sautter, Fraunhofer IAO • Friederike Schneider, German Red Cross • Maria Egly, AIT • Martin Scholl, cismet • Martin Sommer, Frank Jonat, Airbus DS

**Keywords:** mass casualty incidents, incident scene simulation, resource management, decision-support, mission tactics analysis

Authorities and deciders that face tactical challenges in resource management are situated on a lower level (e.g. regional or municipality) and focus on short term decisions. In this simulation view the user is capable of trying different alternatives of managing available resources and take decisions regarding the allocation and deployment of equipment, vehicles and personnel. **Environmental Conditions:** *Office Use:* For the main usage situations, the user works in a familiar, quiet atmosphere with no or very less interruptions for planning purposes.

> **Output:** The needed times for each mission phase are depicted in the Phases widget on the top of the Screen. The values of the simulation indicators are shown on the right. E.g. the pre-triage had a duration of 5 minutes and was finished 42 minutes after the incident time. The times patients of each triage category remained in a particular state are visualized in the widget on the bottom of the screen. E.g. the last red patient received basic care measures ~50 minutes after incident time and the last red-triaged patient arrived at the hospital 95 minutes after the incident time.

*Crisis Task Force Use:* The CRISMA system may also be consulted as an evaluation tool in a command vehicle during real-life exercises or even when a real crisis is evolving. The command vehicle might be noisy with regular interruptions.

**User Profile and Tasks:** The following user profile is relevant for this planning and consulting context:

**Decider on Tactical Level:** situated one level above the operational level that carries out the orders given. Tactical deciders can make decisions which later result in such orders.

- Expertise/usage frequency crisis management  $\blacksquare\square\square\square$   $\blacksquare\square\square$
- Expertise/usage frequency IT  $\blacksquare$   $\blacksquare$   $\blacksquare$   $\blacksquare$   $\blacksquare$   $\blacksquare$

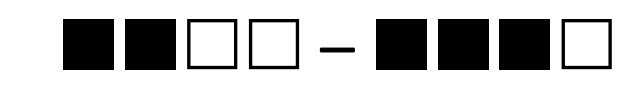

• Envisioned Usage Frequency CRISMA system  $\blacksquare$ 

**Action**: The insights gained could be used to organize a field or command level ith big mass casualty scenarios. Further a revision of operational Ild be decided on the basis of simulation and exercise results.

## **3. Select incident scenario**

### **Simulation Results Early SEG/KatS Request**

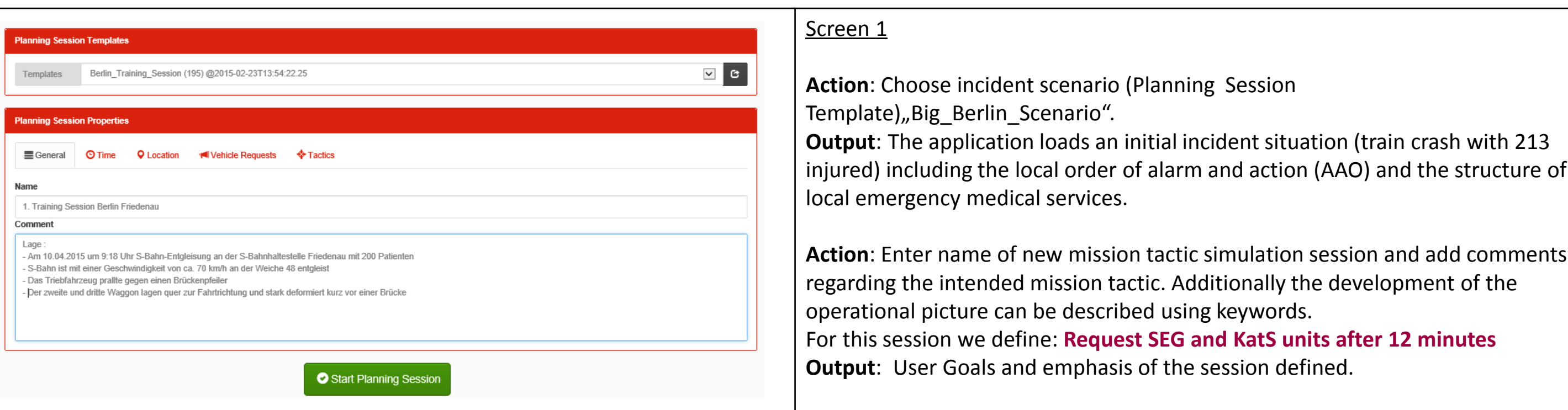

### **Action:** User clicks on Tab "Time".

**Action:** User creates all needed tactical areas for the planned mission tactic . For the first area he or she positions the cursor on the map and selects "Danger Zone" for the first area to be defined from the dropdown menu. Then he or she creates the area by clicking "Create Area". **Output: Danger Zone defined.** 

**Action:** User clicks on the desired location on the map, selects "Advanced-Medical-Post" from the menu and confirms by clicking "Create Area". **Output:** "Advanced-Medical-Post" defined.

**Action**: In order to start another simulation session the user repeats the actions

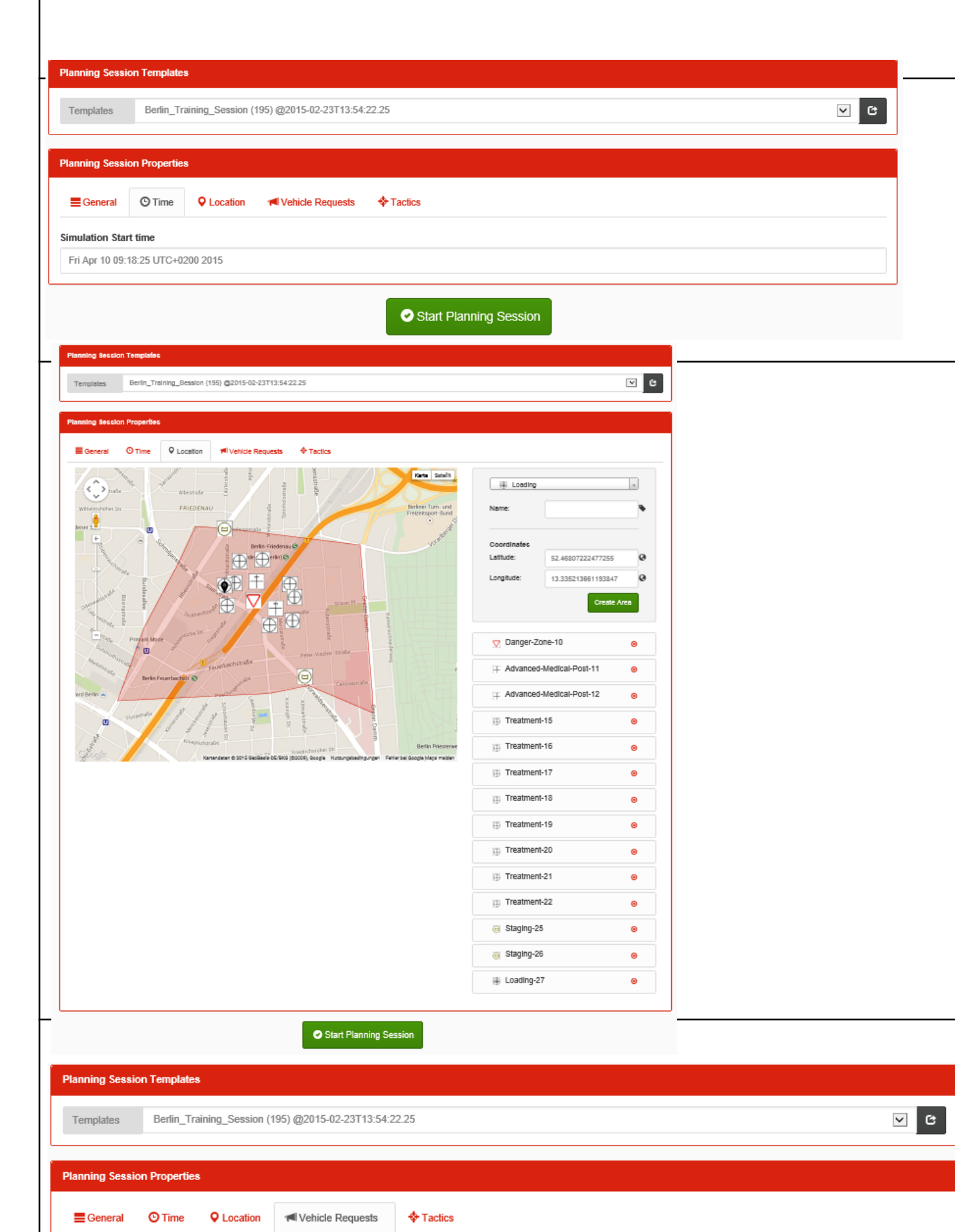

- $Time \rightarrow$ Vehicles RTW x 2, MTW x 0, GW-San x 0, LF x 1, NEF x 0, KOM x 0, KTW x 0 1 min RTW x 2, MTW x 0, GW-San x 0, LF x 1, NEF x 0, KOM x 0, KTW x 0 NEF x 1, MTW x 0, GW-San x 0, LF x 1, KOM x 0, RTW x 2, KTW x 0 NEF x 1, MTW x 0, GW-San x 0, LF x 1, KOM x 0, RTW x 2, KTW x 0 2 min KTW x 1, NEF x 0, MTW x 1, GW-San x 0, KOM x 0, LF x 0, RTW x 12 min
	-

from Screen 1 and 2 before he or she arrives at the "resource request" Tab that is again depicted on Screen 6.

**Output**: The predefined table is again shown.

### **Action:** Adjust predefined times and requests in order to match the following

**Action:** User clicks on "Run Simulation". **Output:** Application switches to Simulation Results View.

Uue to more available resources with early SEG/KatS requests for the d scenario the last red patients arrives at the hospital 95 minutes ent time . While with the late SEG/KatS requests the last red patients hospital after 125 minutes. As depicted on the screens other also differ.

- On the 10.04.2015 at 9:18 railway derailment at the stop Friedenau with 213 patients
- Railway derailment at a speed of 70 km/h
- The locomotive crashed into a bridge abutment
- The second and third wagon were perpendicular to the direction of travel and strong deformed just before a bridge

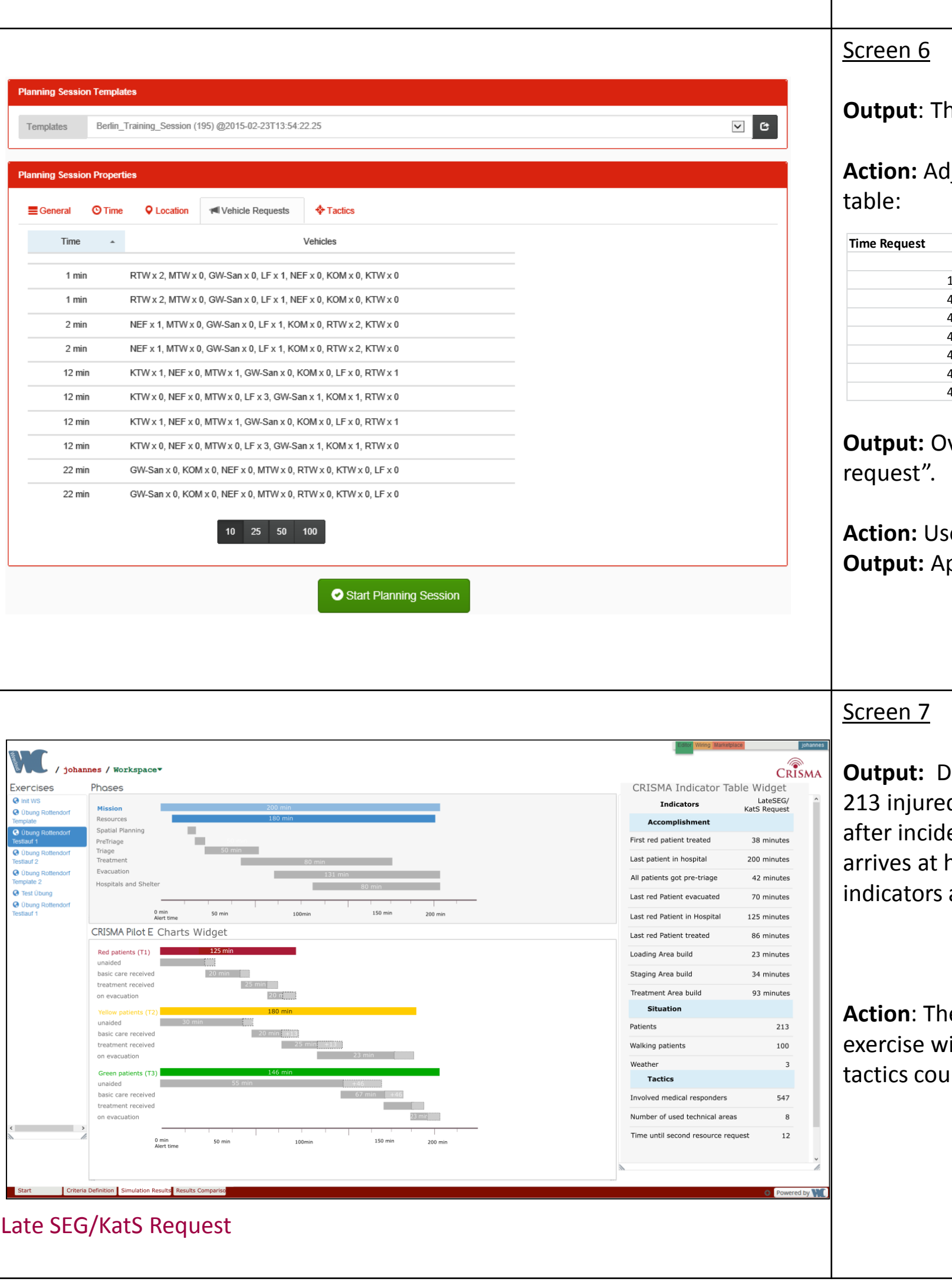

For this session we define: **Request SEG and KatS units after 12 minutes**

**Output:** Switch to Screen 2.

### Screen 2

**Action:** Simulation time can be changed. **Output**: Simulation Time is set. Model behaviour may vary regarding time of day – due to traffic boundaries and resource availabilities.

**In crash with 213** nd the structure of

**Action:** User clicks on Tab "Location ". **Output:** Switch to Screen 3.

Screen 3

For the other desired tactical areas Treatment Area, Staging Area, and Loading Area the proceeding is the same.

**Action:** User clicks on Tab "Vehicle Requests". **Output:** Switch to Screen 4.

### Screen 4

**Output**: A predefined table suggests a series of resource requests for particular times based on a particular development of an operational picture and the mission keywords of the local order of alarm and action (AAO). E.g. one minute after the incident time 4 RTW (ambulances) and 2LF (fire truck) are requested by the command centre. Further resources are requested at shown later points in time – depending on the operational picture o the situation that exists at mission commander and command centre.

**Action:** Adjust predefined times and requests in order to match the following table:

## **1. Goals and Benefits**

- a) Preparation, execution and analysis of mission concepts
- b) New mission tactics

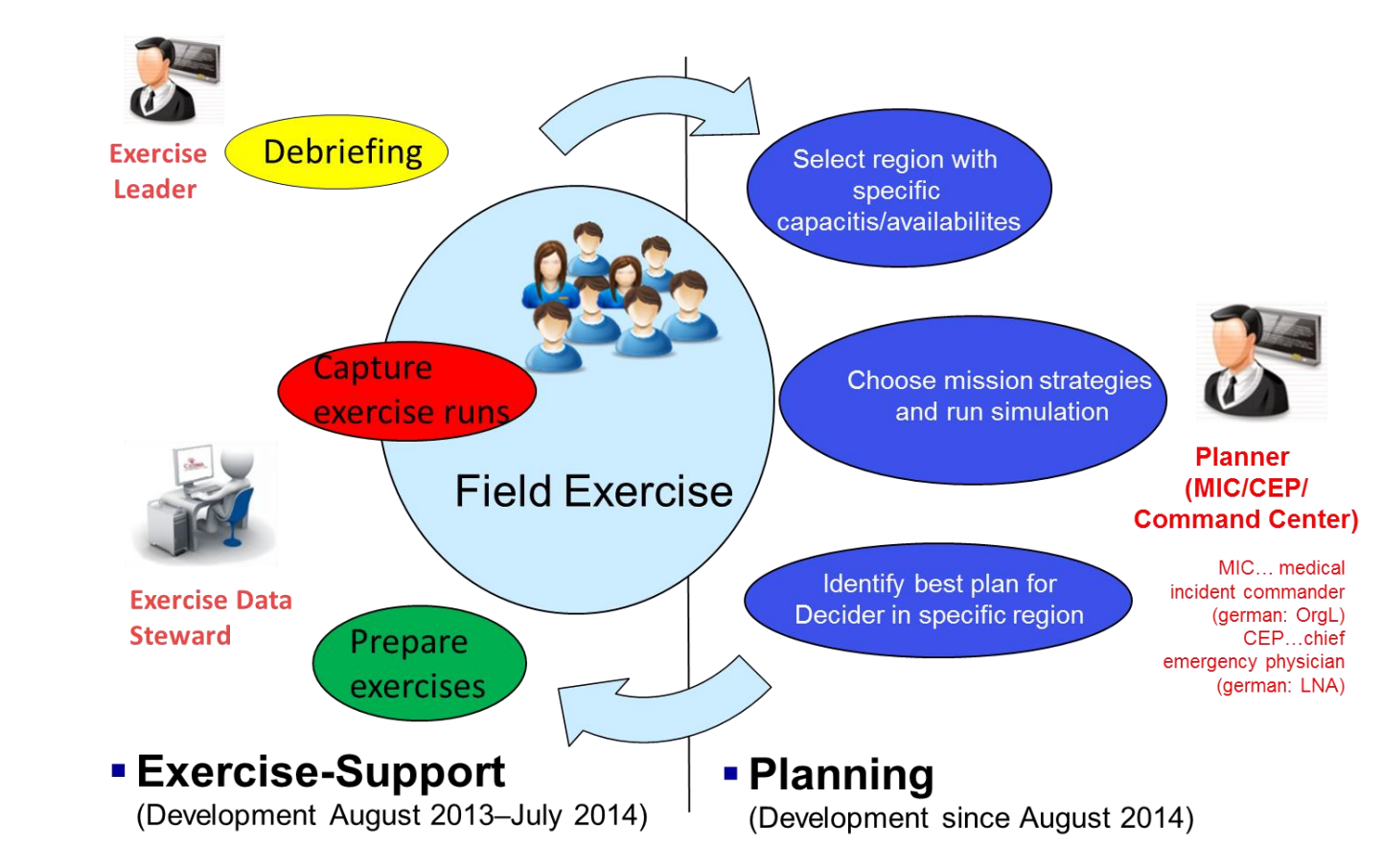

- c) Local-specific tactic recommendations
- d) Preparation and debriefing of field and command level exercises
- e) Executive education and sensitization

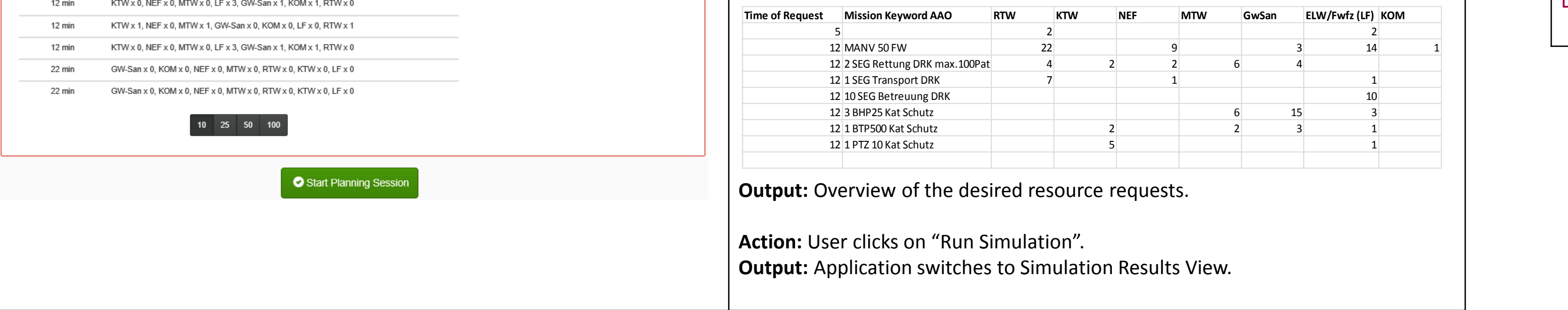

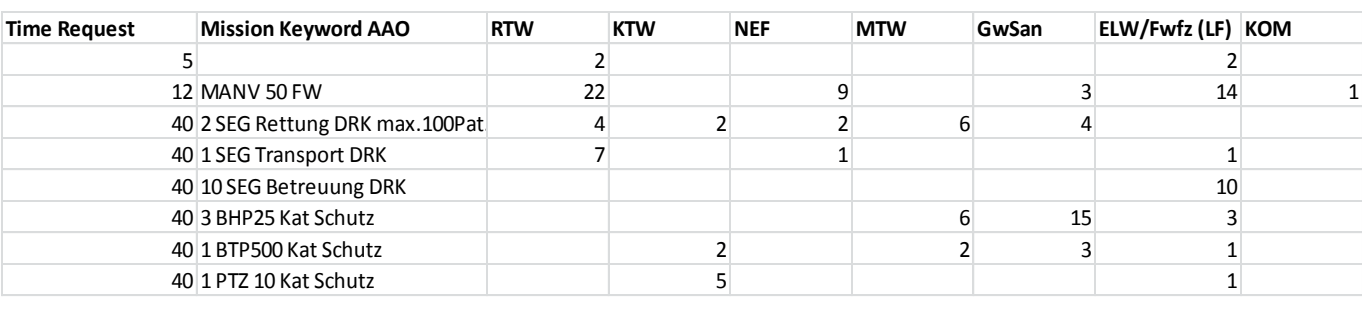

verview of the desired resource requests for the tactic "late SEG/KatS

### **E.g. Train Crash in Berlin with 213 injured**

### **2. Context of Use: Tactical decider at office**

**Compare Early vs. late request of SEG & KatS resources**

## **4. Decide on mission tactics and run**

### **E.g. Early vs. Late Request of SEG & KatS resources**

## **5. Inspect and Compare results**

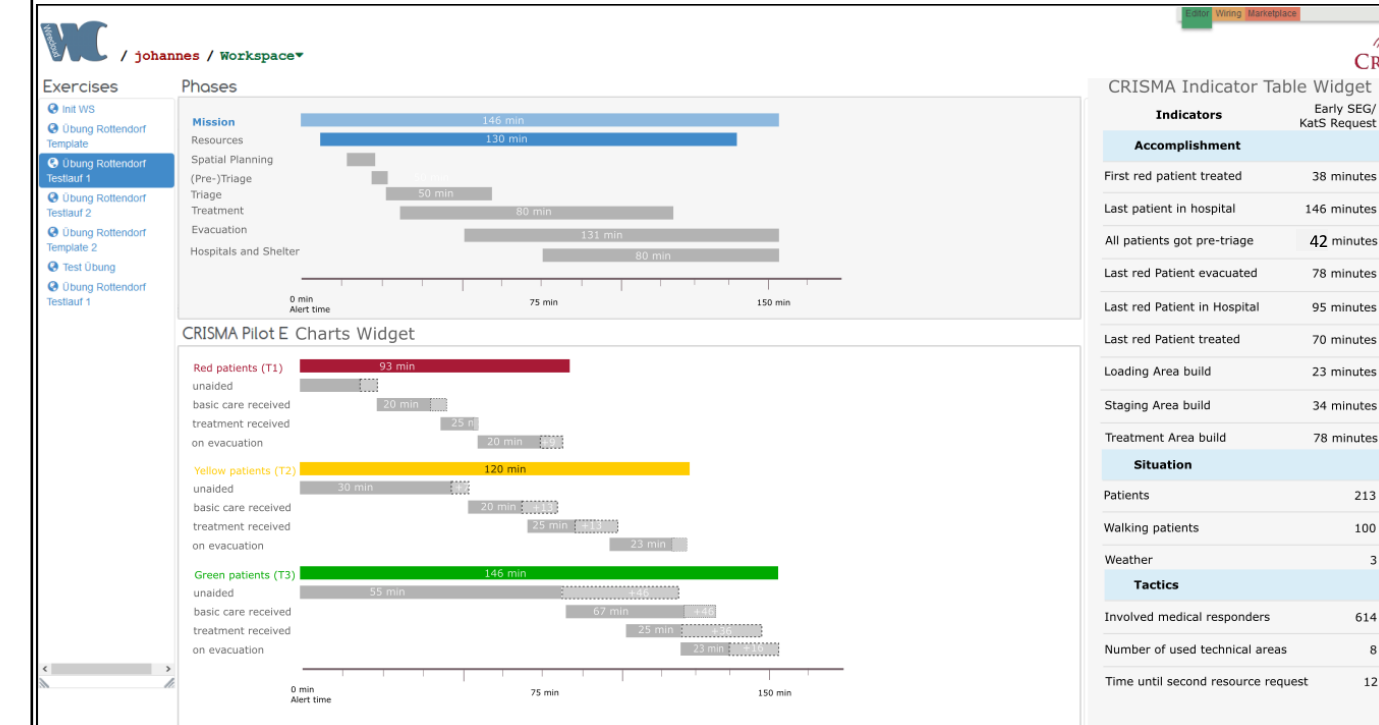

### Screen 5

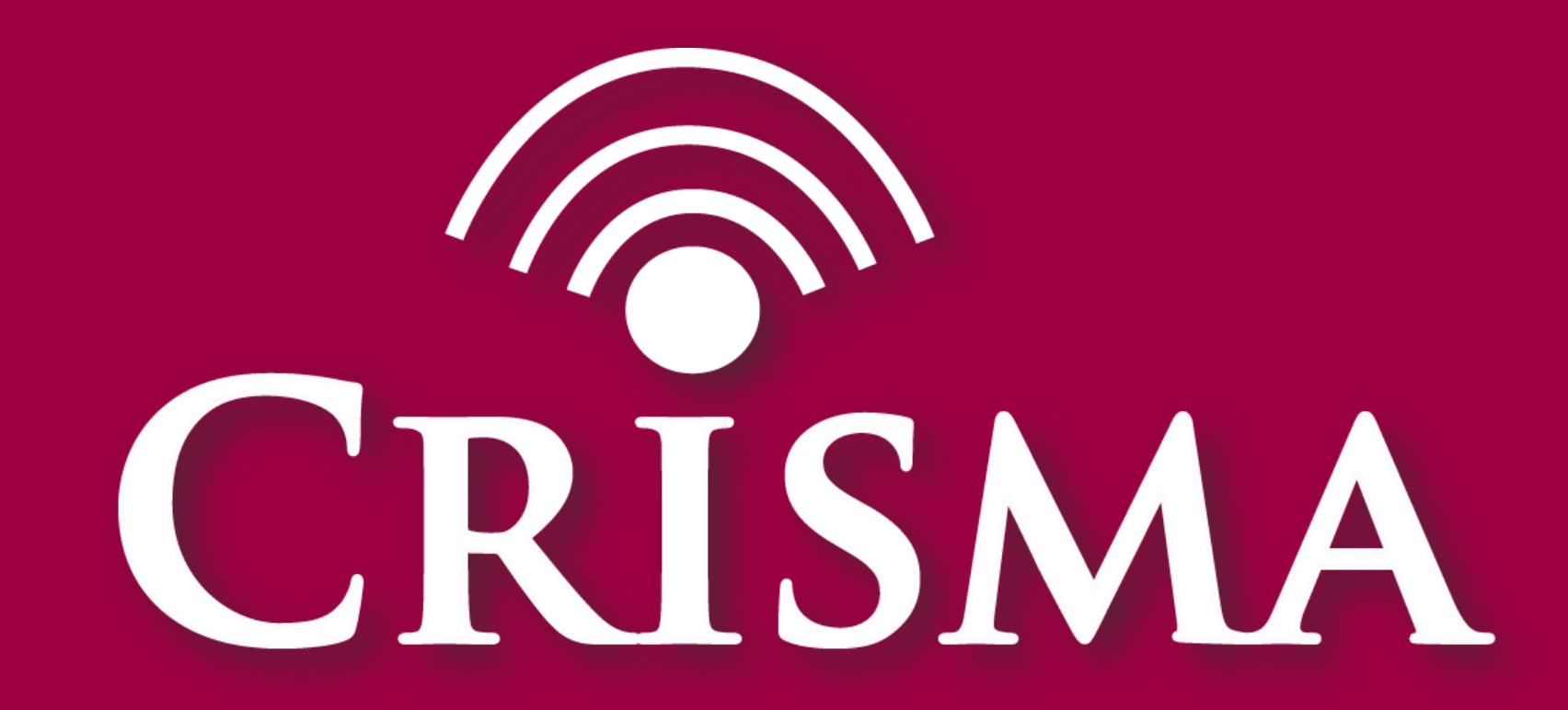

Modelling crisis management for improved action and preparedness

CRISMA is funded by the European Community's 7th Framework Programme under the grant agreement no 284552 www.crismaproject.eu

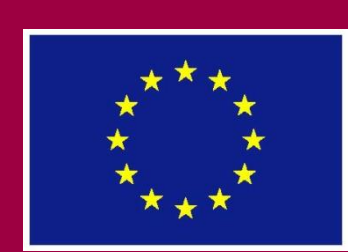

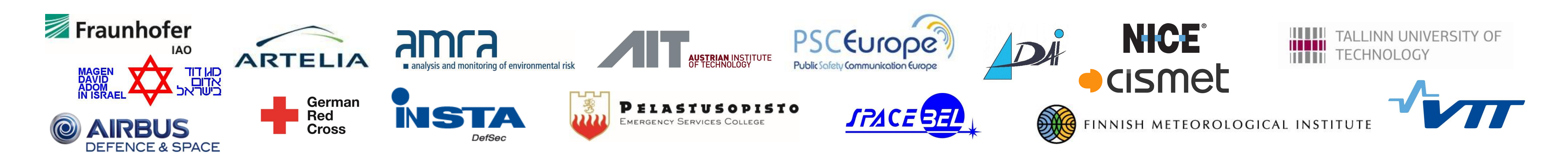

**Contact**

Norldstate ranking

thout treatment area (see 1.) got a score of 98 ers that use treatment areas only got a 92% and wn in Screen 4 (below)also radar charts can be he criteria-fulfilment of indicators.

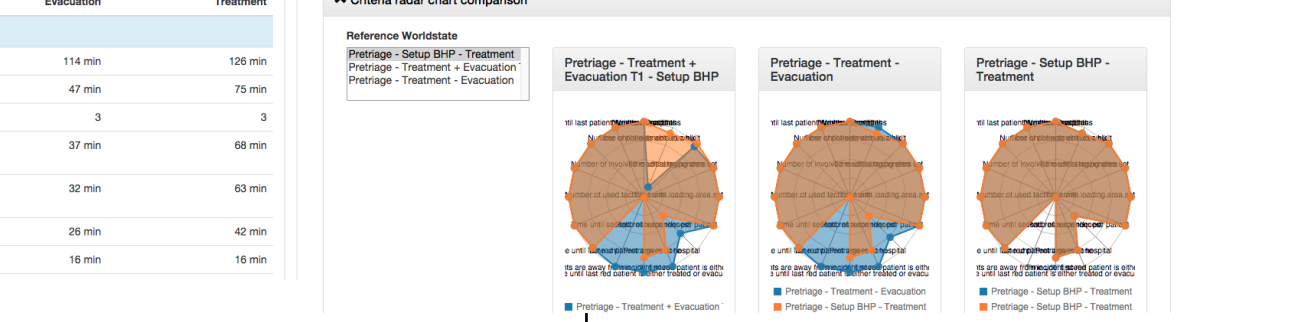

Dr Anna-Mari Heikkilä, Project Coordinator

VTT Technical Research Centre of Finland

Tel: +358 20 722 3490, Email: crisma.coordinator@vtt.fi

Screen 1 and Screen 2

Screen 1 shows some initial resource requests as well as mission keywords from the order of alarm and action (AAO) of the particular region.

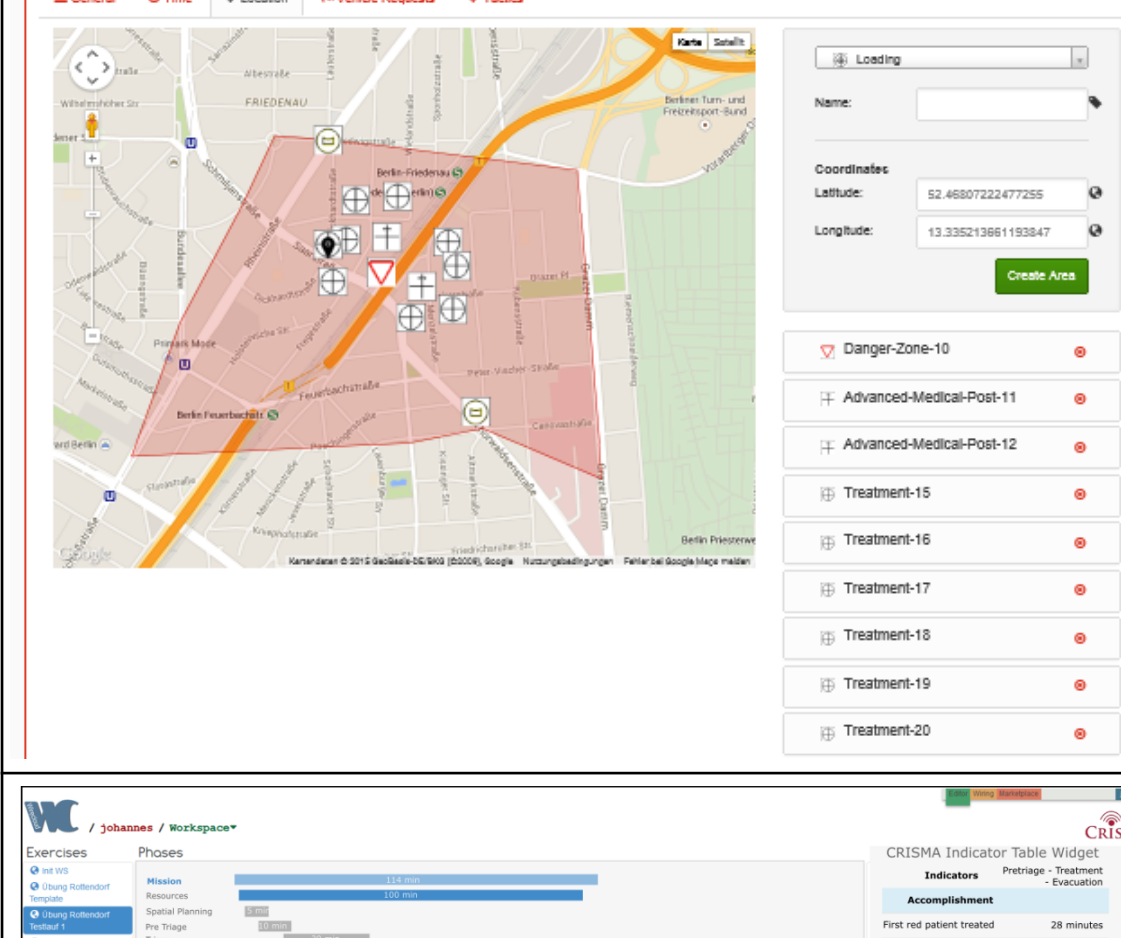

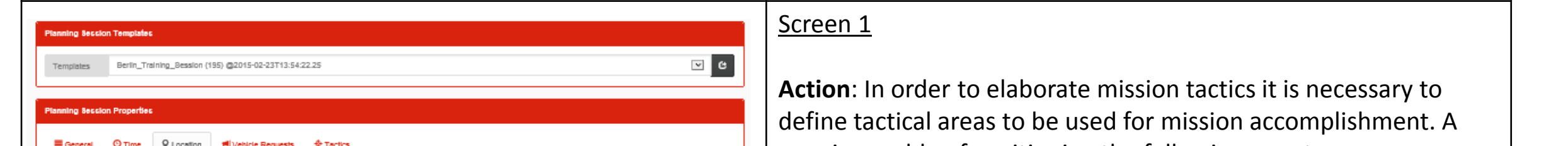

user is capable of positioning the following area types: • Danger Zone

- Advanced Medical Poster (PA)
- Loading Area (LZ/RMHP) • Staging Area (BR)
- Treatment Area (BHP)

**Output**: According to defined areas the simulation tool assigns particular resources to these areas. E.g. the danger zone binds personnel for situation analysis. The advanced medical post binds personnel for leading the area as well as for treating patients. The Loading and Staging Area only binds personnel for leading. The Treatment area needs particular time, personnel and equipment for setup and patient treatment.

**Action**: A user is capable of changing times as well as • On the 10.04.2015 at 9:18 number of vehicles to request. Now he or she changes the time of the 3th,  $4<sup>th</sup>$  and  $5<sup>th</sup>$  resource request and adds 2 railway derailment at the additional GWSan, 2 MTW and 2 KOM. Start Planning Sessi stop Friedenau with 213 Screen 2 shows the user interface after these changes. • Railway derailment at a speed of 70 km/h • The locomotive crashed into  $\leftrightarrow$  GW-San x a bridge abutment  $E_6$  KOM x 2 **PANEF XO** • The second and third **EL MTW x 0**  $\sqrt{12}$  RTW x 0 wagon were perpendicular **EL KTW X 0**  $\overline{AB}$  LF  $X$  0 to the direction of travel and strong deformed just before

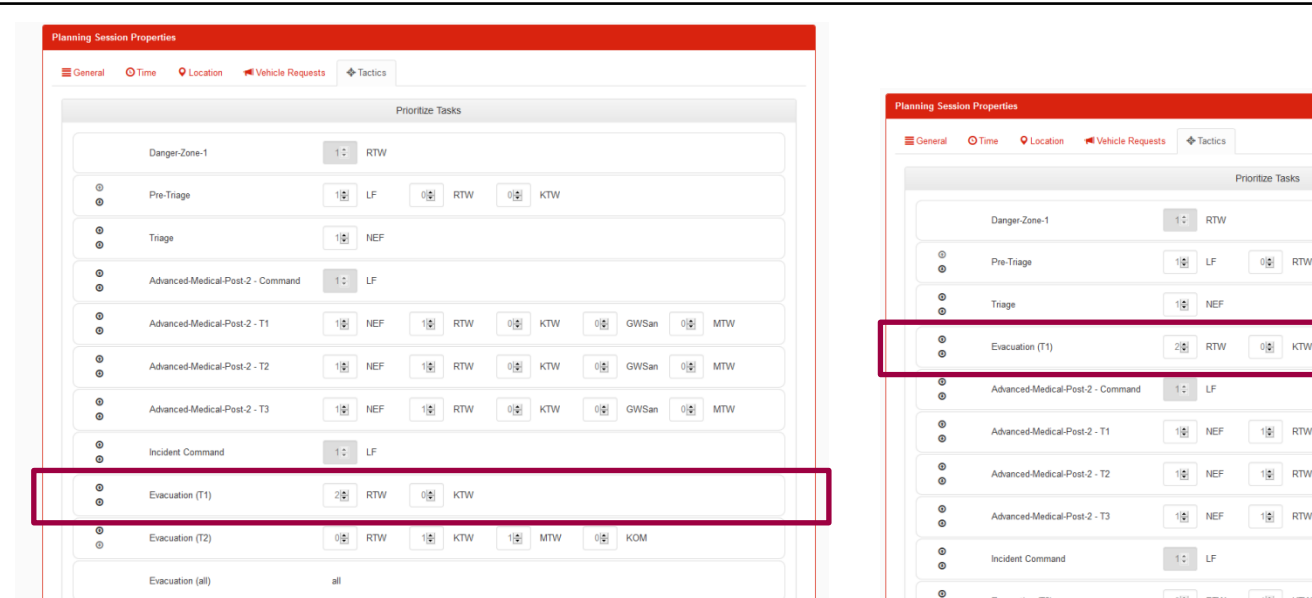

Screen 2

**Output**: The simulation result view shows a simulation run that used a Danger Zone, an Advanced Medical Post (PA) a Loading Area (RMHP) and a Staging Area (BR).

# **Which other tactics can be tested using the tool?**

Sven Wirth, Johannes Sautter, Fraunhofer IAO • Friederike Schneider, German Red Cross • Maria Egly, AIT • Martin Scholl, cismet • Martin Sommer, Frank Jonat, Airbus D&S

**Keywords:** mass casualty incidents, incident scene simulation, resource management, mid-term decision support

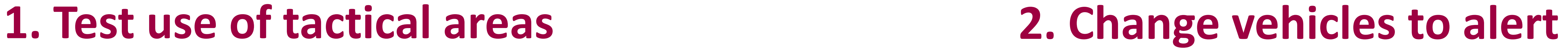

DTM v 2 MTM v 8 CM Son v 8 LE v 4 MEE v 8 VOM v 8 VTM

## **3. Adjust mission task priorities 4. Test task resource assignments**

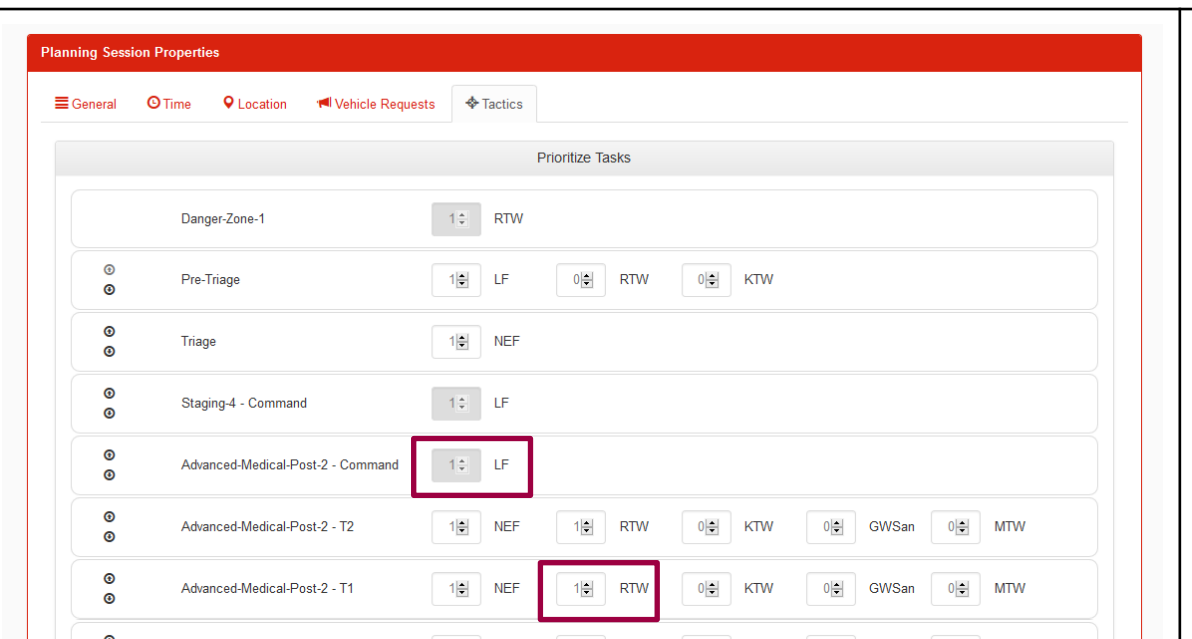

Screen 1

patients

a bridge

**E.g. Train Crash in Berlin with 213 injured**

• Bus accident with 25 passengers at 18:25 in Berlin on the 10.04.2015 • Bus leaved the road with a speed of 70 km, tilted to the right and crashed into a tree

- Bus is in the front area strongly deformed and wedged in trees
- Suburban area, weather resistant at 6 degrees, light rain and calm

## **5. Compare several simulation runs using multi criteria analysis**

**E.g. Bus accident in Berlin with 25 injured**

Screen 1 and 2 Screen 1 shows an initial tactical tasks configuration that first foresees a situation analysis (Danger Zone), followed by Pretraieg and Triage. Further the four tasks of the Advanced Medical Post (PA) are listed as well as the incident command and the evacuation of red, yellow and  $0|\phi|$  KTW  $0|\phi|$  GWSan  $0|\phi|$  MT green patients.

**Action**: The user now changes the

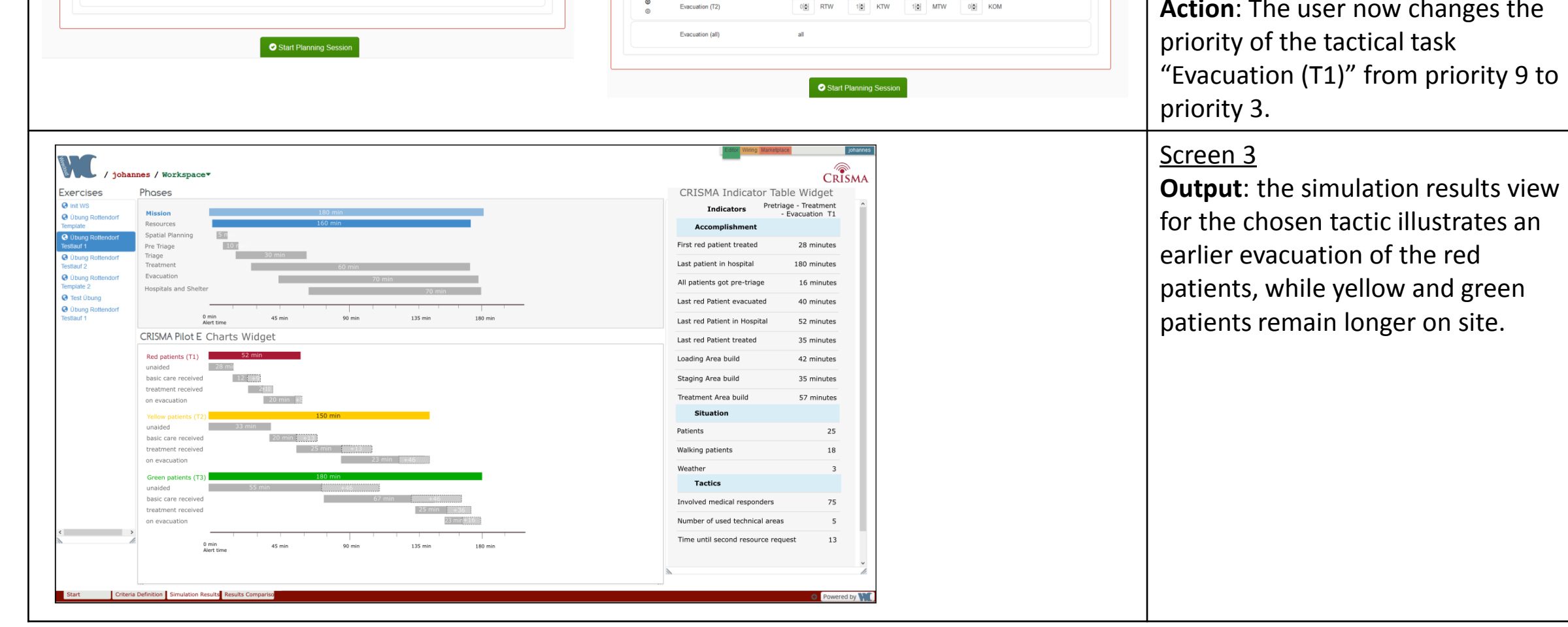

The Tactics tab shows a configuration with high prioritizes tasks of the leading of a Staging Area as well as the Command and Casic Care within an Advanced Medical Post (PA) (positions 4 to 8 in the priority list). The evacuation of red patients (T1) has further been set to a priority as the evacuation of other patients (last).

**Action**: In order to elaborate mission tactics for resource assignment to these tasks, a user is now capable of assigning reasonable vehicles to these tasks. Some vehicles per task type are preset. Some more vehicles of each type can be assigned.

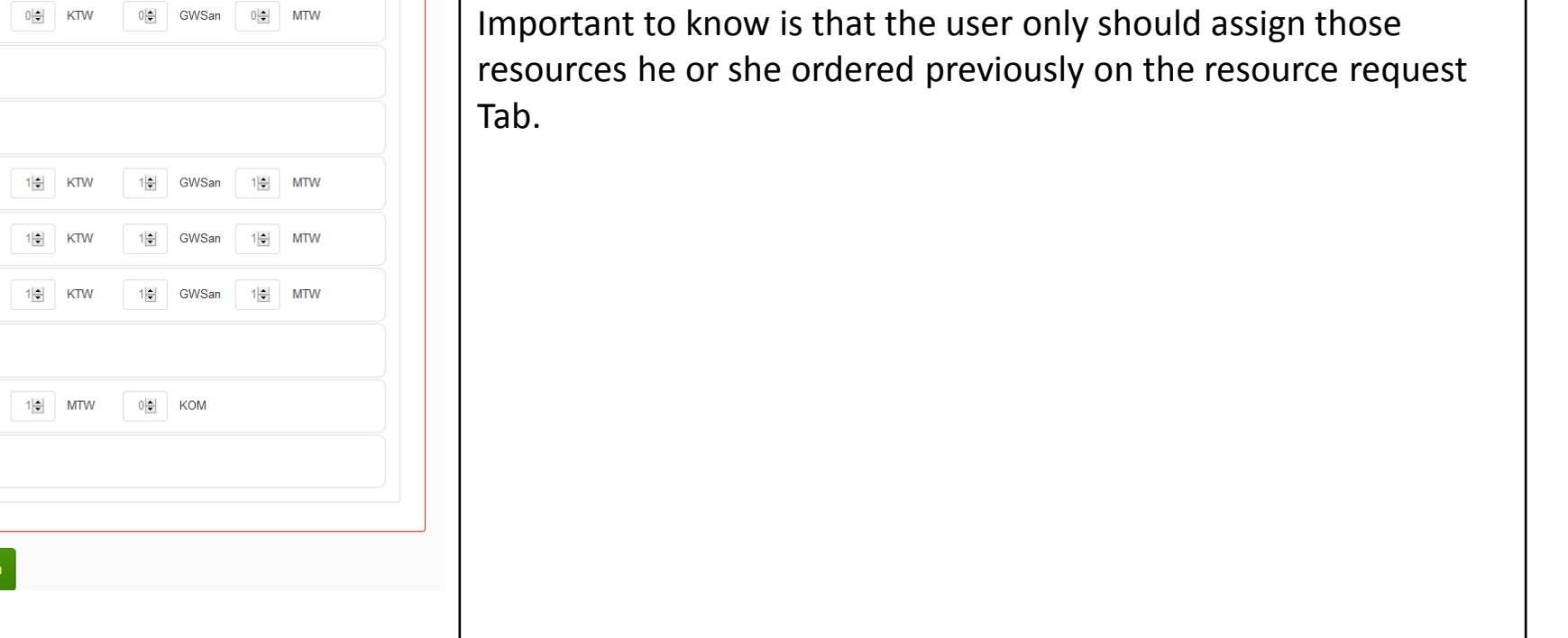

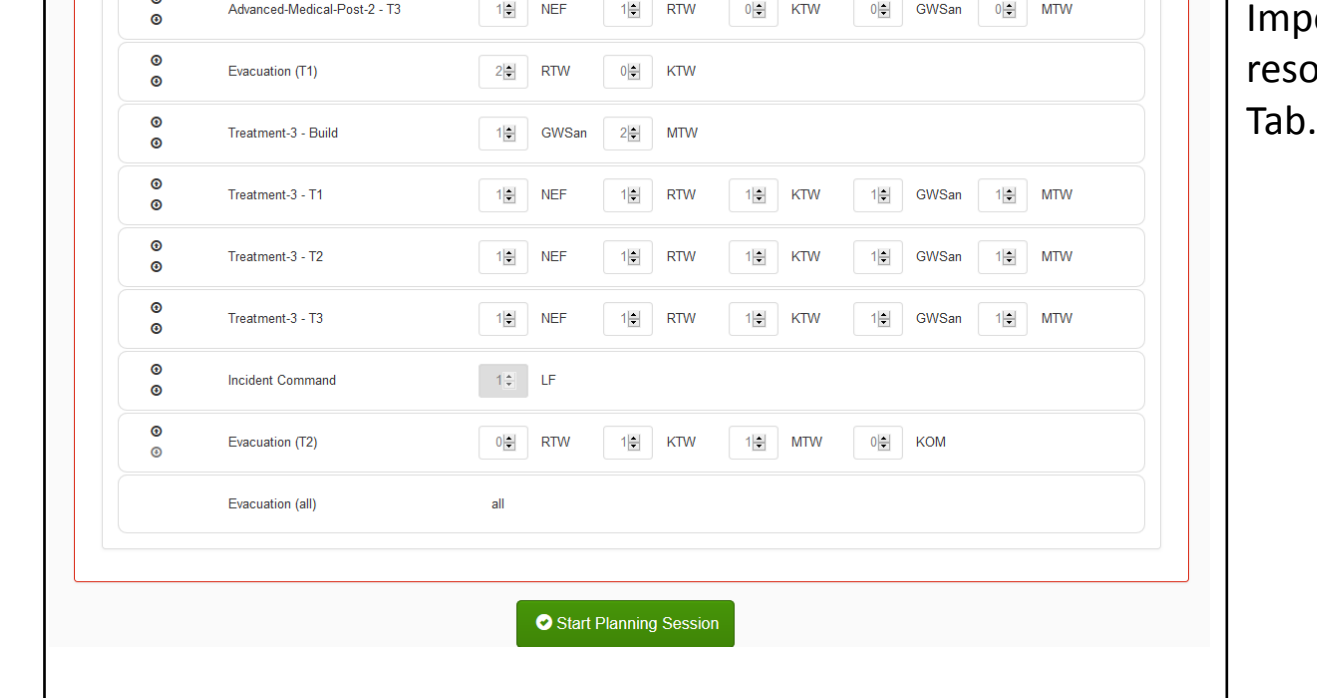

Screen 1 and 2

**Action**: For comparing several previously done simulation runs testing some mission tactics in a small mass casualty scenario of 25 injured, the user first defines a criteria function for scenarios around 25 injured (Screen 1, on the left) on the Decision-Support and Analysis Tab of the Resource Planning Application. **Output**: The Criteria function widget allows to define a level of satisfaction for both "0% satisfaction" and "100% satisfaction" for each indicator and visualizes the definition. **Action**: Second the user defines several decision functions that formulate decision strategies using the decision strategy widget. **Output:** For each indicator the decision function widget shows the weight it is taken into account using the decision strategy.

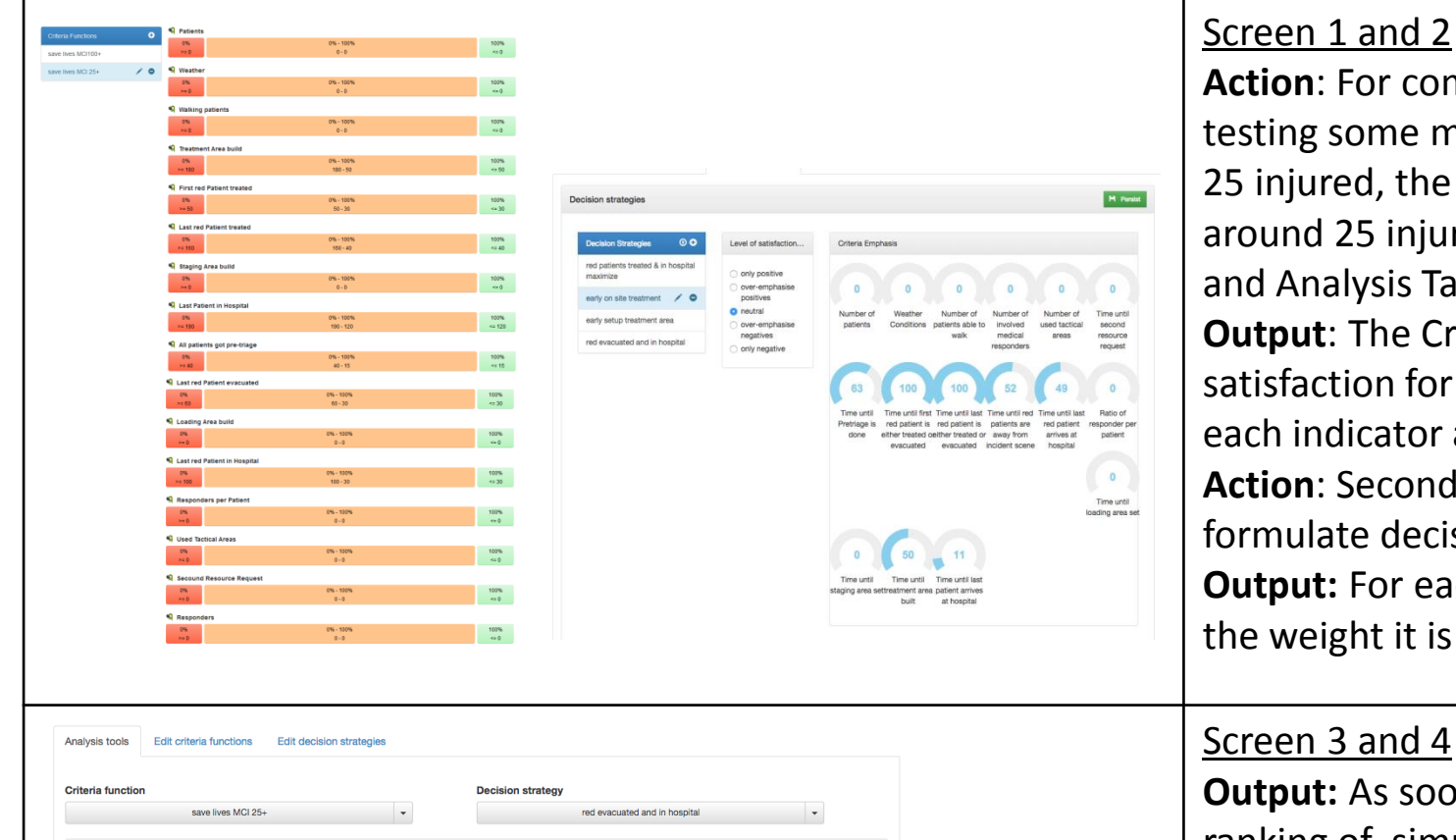

**Output:** As soon as the user switches to the "Analysis tools" Tab a ranking of simulation runs regarding the selected decision function is showed. In the example showed in Screen 3 (left) the

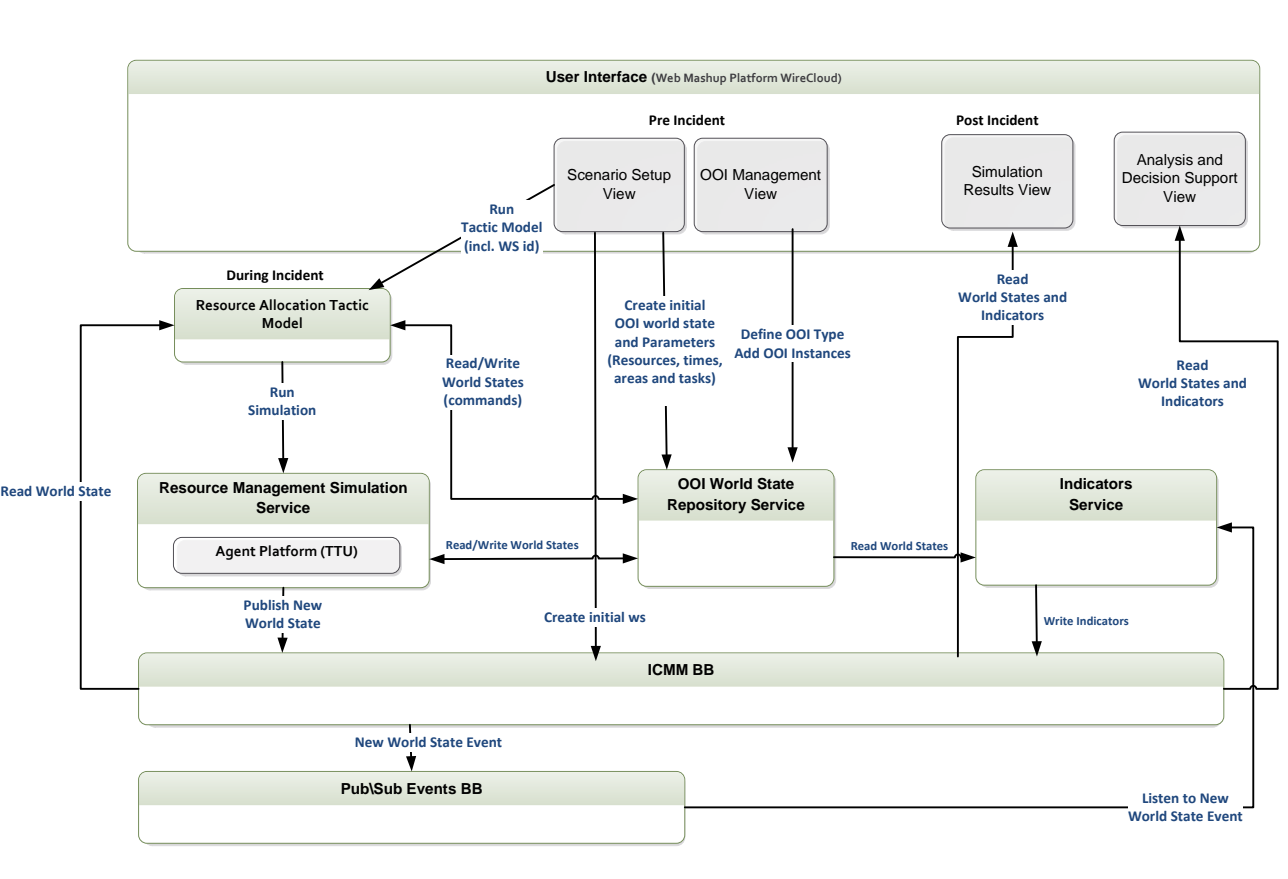

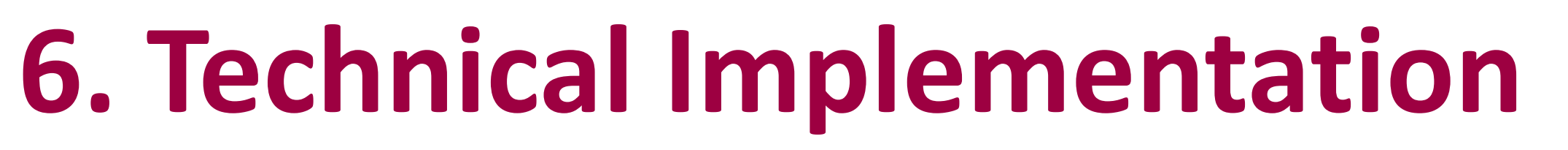

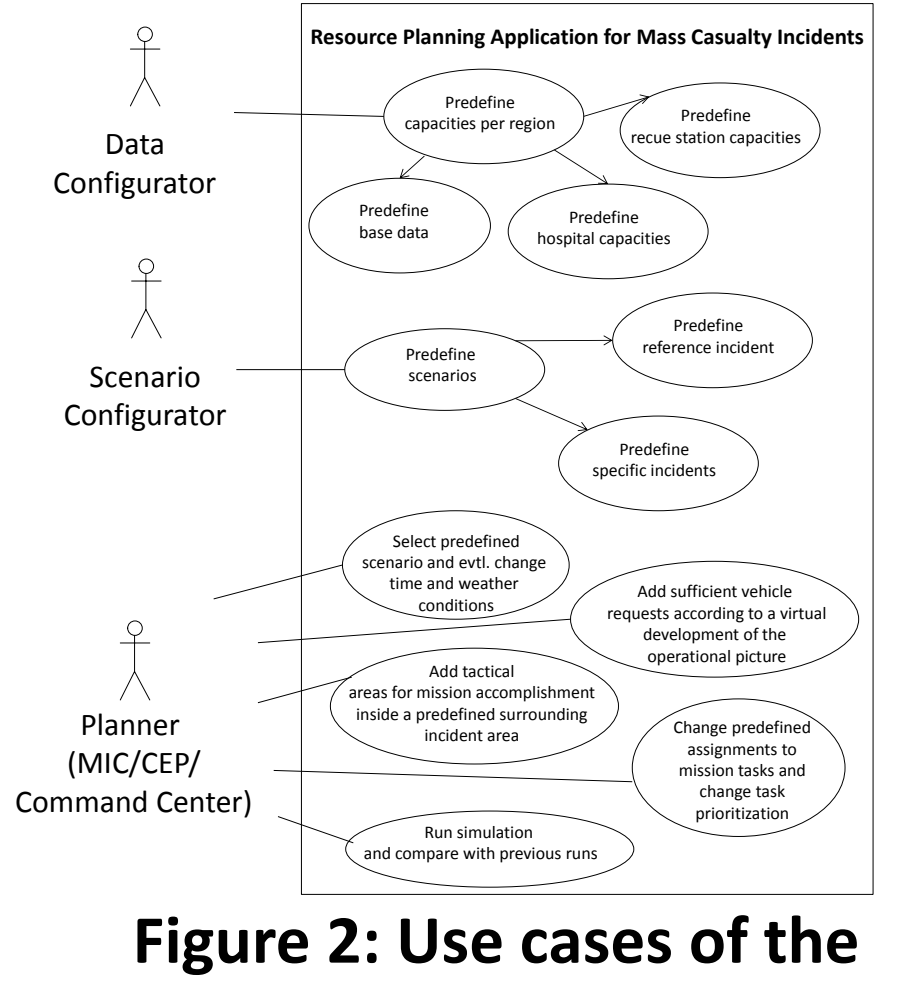

The Resource planning application is conceptually based on the CRISMA Reference Application for Resource Management Training. However, the interactive view enabling the user to manipulate during a training session the model behavior is replaced by the RAT Model which undertakes the active part "during incident" from the user in the training case (see Figure 1).

**Resource Planning Application**

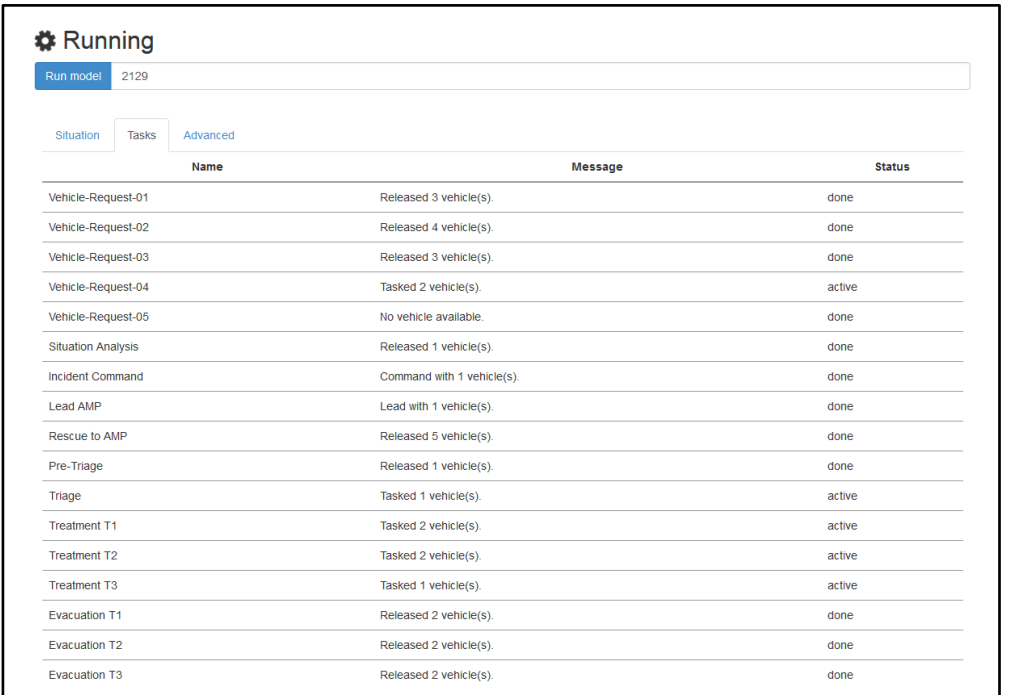

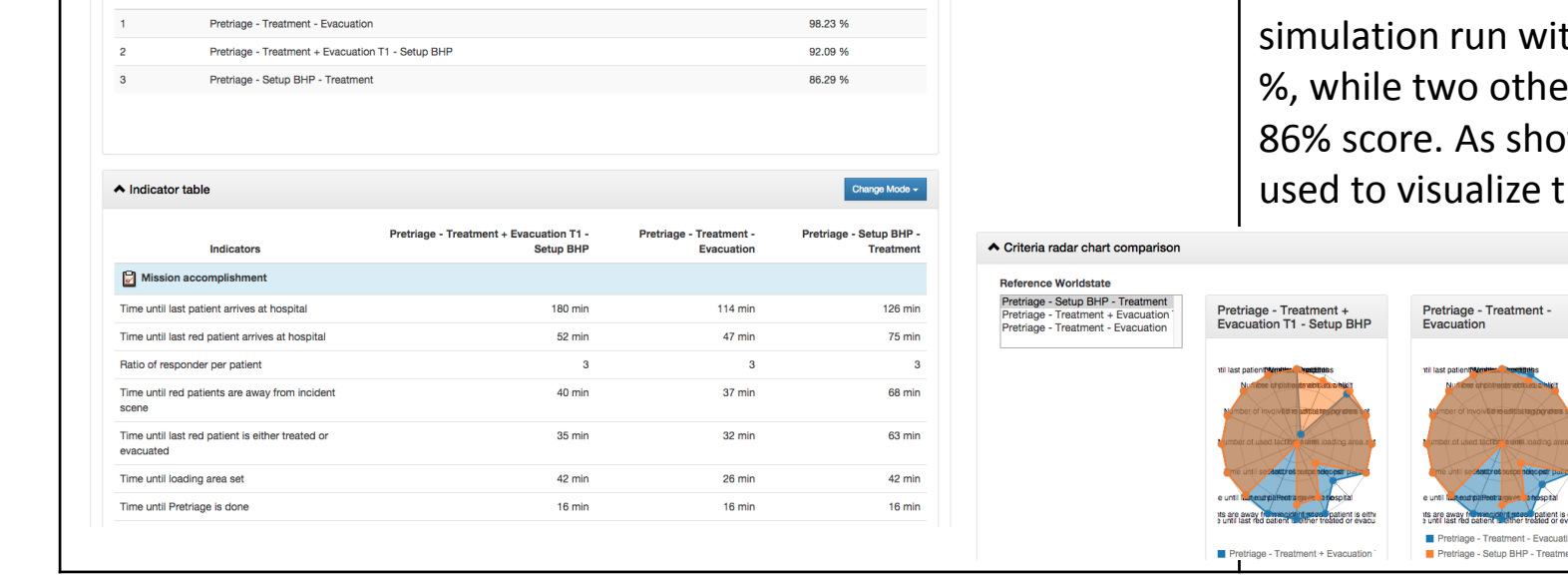

The Resource Allocation Tactic (RAT) model replicates the decision making process of crisis managers in resource management planning applications. It allows us to test the planning scenarios with different mission tactics, e.g. "prioritize transport to hospital" or "prioritize treatment on the field". It realizes a second layer above the Ambulance Model in order being capable of running simulations with predefined strategy settings.

**Figure 1: Implementation Architecture**

### **Figure 3: RAT Model widget**